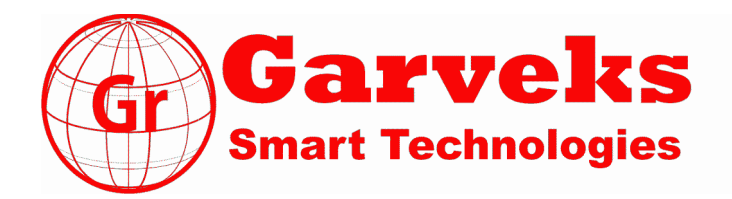

# **Контроллер автоматического отпуска и учета нефтепродуктов на АЗС «КВОТА-3»:**

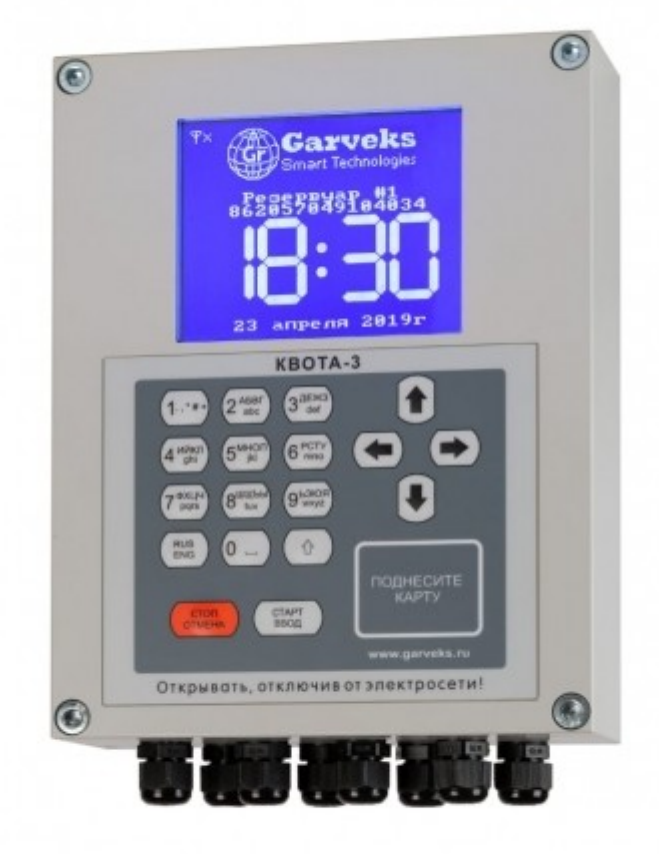

# **2019**

ООО «Гарвекс» 195279, г. Санкт-Петербург, шоссе Революции, дом 88, литера Ф. 01.07.2015

Оглавление

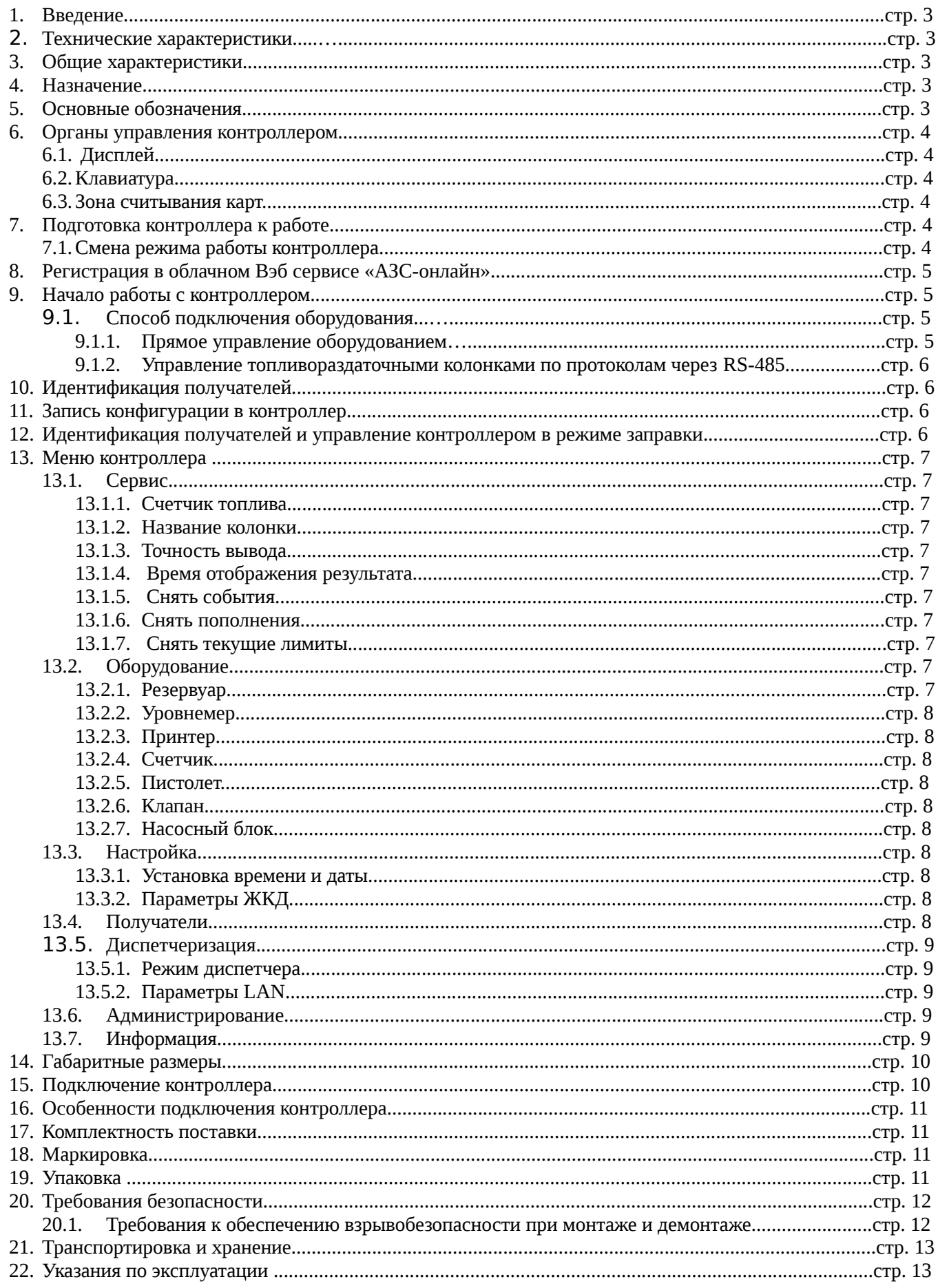

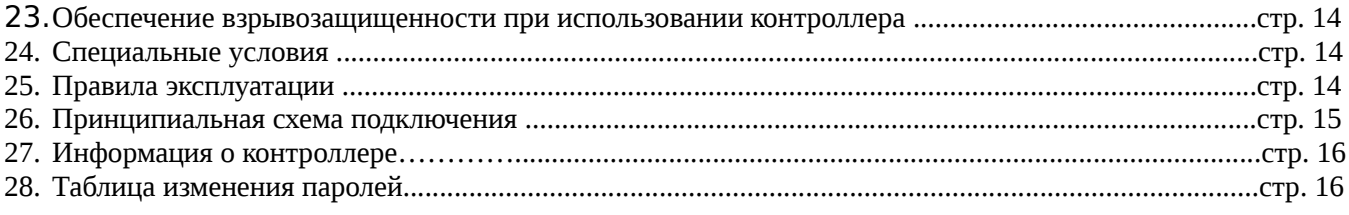

# **ВНИМАНИЕ! НЕ ЯВЛЯЕТСЯ СРЕДСТВОМ ИЗМЕРЕНИЯ!**

#### **Контроллер автоматического отпуска и учета нефтепродуктов на АЗС «КВОТА-3»:**

#### **1. Введение**

Контроллер КВОТА - электронная система учета нефтепродуктов. Возможен монтаж устройства на контейнерные АЗС и топливные модули.

#### **2. Технические характеристики:**

- Постоянное питание - 230В

- Максимальное напряжение 264 В
- Минимальное напряжение 85 В
- Максимальная сила тока 5.5А
- Класс защиты: IP 67 (герметичный корпус)
- Температурный режим от 60С до +50С

#### **3. Общие характеристики**

- Габаритные размеры: 255 x 193 x 60 мм (с кабельными вводами 289х193х60)

- Вес: 2,4 кг
- Корпус: Дюралюминий Д16, поликарбонат, нержавеющая сталь А2.
- Тип SIM-карты: SIM
- Максимальное количество пользователей 4 096

- Максимальное количество операций по заправкам пользователей, хранимых в памяти единовременно (перезаписываются циклически) – 8 192

- Максимальное количество записей в базе статистики пополнения резервуара (перезаписываются циклически) – 47 872

- Ресурс клавиатуры(нажатий) – 10 000 000

#### **4. Назначение:**

Устройство КВОТА-3 выполняет функции по авторизации получателей топлива и транспортных средств, управляет работой топливораздаточных колонок и контролирует уровень топлива в резервуарах АЗС. К одному устройству можно подключить до 2-х топливораздаточных колонок и до 4-х резервуаров через интерфейс RS-485.

4.1. Основные функциональные свойства устройства КВОТА-3:

- Авторизированный доступ к наливу топлива на уровне получателя и транспортного средства;

- Для авторизации можно использовать: магнитные карты, индивидуальные числовые идентификаторы и пароли, транспондеры и системы распознания гос. номеров автомобилей.

- Дополнительные функции: учета пробега транспортного средства (ТС), ввода номера транспортного средства, а также номера путевого листа, при необходимости, вводимых получателем перед началом заправки; - функции являются подключаемыми на усмотрение администратора.

- Возможность устанавливать временные, количественные и групповые лимиты.

- Регистрация событий о заправках топливом получателей.

- Устройство может работать самостоятельно, не требуя постоянного подключения к сервису «АЗС-Онлайн».

#### **5. Основные обозначения:**

*- Контроллер* — устройство автоматизированного учета топлива на АЗС.

- *Электронный идентификатор* магнитная карта с чипом для идентификации получателей.
- *Идентификация* процесс распознания получателей при входе в систему.

*- Идентификатор пользователя* – индивидуальный идентификационный номер получателя. Может выполнять функцию идентификации получателя контроллера.

*- Пароль* – уникальное число или набор символов, присвоенное пользователю. Может выполнять функцию идентификации пользователя контроллера.

*- Администратор* – лицо, имеющее права управления контроллером. (конфигурирования, считывания отчетов и т.д.), идентифицируемый при помощи числового кода.

*- АЗС-Онлайн* — облачный Вэб-сервис позволяющий удаленно в режиме реального времени управлять контроллерами.

*- Оператор* — лицо с настраиваемым администратором набором прав доступа к данным в «АЗС-Онлайн»

*- Получатель* – лицо или транспортное средство, имеющее право заправляться топливом,

идентифицируемое при помощи электронного идентификатора или индивидуального пароля.

*- ГСМ* – горюче-смазочные материалы.

#### **6. Органы управления контроллером:**

6.1. *Дисплей* предназначен для отображения информации, обладает матрицей букв и цифр.

Дисплей работает в двух режимах: во время налива он показывает количество залитого горючего, в остальных случаях – текущее время/количество доступного топлива для заправки.

6.2. *Клавиатура* предназначена для управления меню и ввода данных.

Клавиатура состоит из: 10-и (десяти) цифровых клавиш, 4-х (четырех) клавиш с указателями направления, 2-х (двух) клавиш для принятия решений СТОП/ОТМЕНА, СТАРТ/ВВОД, 1-й (одной) клавиши для смены языка на Русский/Английский/Цифровой и 1-й (одной) клавиши смены шрифта на Большой/Маленький.

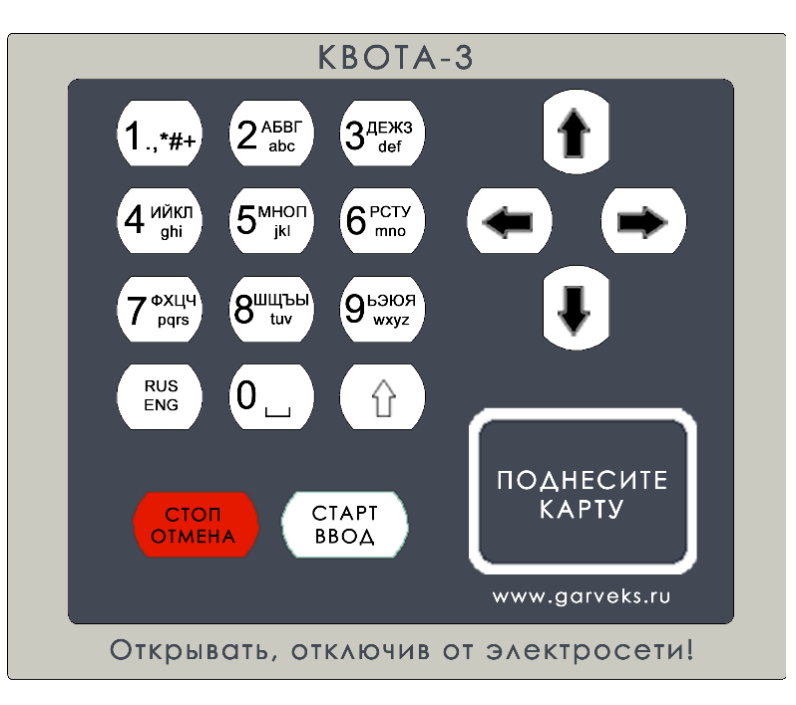

#### **Изображение клавиатуры:**

6.3. *Зона считывания магнитных карт* предназначена для бесконтактного считывания электронных магнитных карт.

# **7. Подготовка контроллера к работе:**

После подключения питания на дисплее появляется логотип Garveks Smart Technologies а также отобразится информация: название резервуара к примеру «Резервуар #1», уникальный идентификационный номер контроллера (15-ть цифр), текущее время и дата. После этого контроллер готов к работе. Максимальное время загрузки составляет – 5 секунд.

# 7.1.Смена режима работы контроллера:

Для смены режима работы контроллера на автономный, работы с LAN или GSM-модемом, необходимо: - Зайти в меню контроллера — диспетчеризация — режим работы диспетчера.

- Выбрать режим работы контроллера: автономный режим, работа с LAN-диспетчер или с GPRSдиспетчер и нажать кнопку СТАРТ/ВВОД.

- После чего контроллер перезагрузится и будет работать в выбранном Вами режиме.
- Пароль администратора: по умолчанию пароль **0000**
- Пароль сервисный: по умолчанию пароль **1234**
- Блокировка: после 3-х (трех) заправок с нулевым результатом производится автоматическая блокировка контроллера. Для снятия блокировки (при снятии блокировки на экране не будут отображаться выполняемые ниже действия):
	- Ввести сервисный пароль.

#### **8. Регистрация в облачном Вэб-сервисе «АЗС-онлайн»:**

После загрузки контроллер, первым делом, пытается связаться с облачным сервисом «АЗС-Онлайн» для идентификации и регистрации в нем. Для регистрации контроллера в «АЗС-Онлайн» и подключении его к аккаунту Вашей компании необходимо — заполнить «анкету-заявку» в которой указать идентификационный номер контроллера состоящий из 15 цифр, которые отображаются на дисплее устройства сразу после его запуска, данную анкету необходимо направить на адрес электронной почты: [support@garveks.ru.](mailto:support@garveks.ru) Контроллер будет подключен к сервису «АЗС-Онлайн» в течении одних суток (24 часа) с момента поступления анкетызаявки.

Для регистрации с облачном сервисе «АЗС-Онлайн» аккаунта для новой компании необходимо выслать: полные реквизиты компании, адрес электронной почты на которую требуется зарегистрировать личный кабинет администратора аккаунта компании, адрес электронной почты для получения счетов на оплату и закрывающих документов, контактные данные ответственного лица на электронную почту: support@garveks.ru

#### **9. Начало работы с контроллером:**

Для начала работы с контроллером необходимо зайти в меню контроллера и задать необходимые настройки:

Для того что бы зайти в меню контроллера необходимо поочередно нажать следующие кнопки — стрелка «влево» а затем стрелка «вправо» после чего контроллер запросить пароль администратора и предложит его ввести, необходимо ввести пароль администратора и нажать кнопку СТАРТ/ВВОД.

9.1.Способ подключения оборудования:

9.1.1. Прямое управление оборудованием:

 - Выбираем количество подключенных постов/насосов (при подключении двух постов настройки счетчика автоматически меняются на «одноканальный» для каждого из постов, в режиме работы с одним постом возможно использовать счетчик с двумя активными каналами передачи импульсов — для этого выбираем тип счетчика «двухканальный»).

 - Активируем или деактивируем датчик отслеживания положения заправочного пистолета и выбираем тип датчика «нормально разомкнутый» или «нормально замкнутый» для каждого из постов.

 - Активируем или деактивируем — клапан замедления скорости потока перед окончанием заправки и задаем порог срабатывания для каждого из постов.

 - Активируем или деактивируем отслеживание резервуаров. Выбираем количество резервуаров максимально 4 шт. Указываем обьём каждого из резервуаров и задаем тип отслеживания: виртуальный резервуар (расчетный метод исходя из данных о заправках), уровнемер подключение физических датчиков через RS-485, работа по протоколам:

- LLS - НПП Сенсер (пмп). - Управление топливораздаточными колонками по протоколам через RS-485.

Реализовано управление ТРК следующих производителей:

- ТОПАЗ
- ЛИВЕНКА
- ШЕЛЬФ
- ADAST
- SANKI

#### **10. Идентификация получателей:**

Получатель может идентифицироваться с помощью электронной магнитной карты или ввести: «Идентификатор пользователя» затем «Личный пароль» вручную, используя цифровую клавиатуру. Возможность авторизации по коду задается администратором или оператором через облачный сервис «АЗС-Онлайн», а при «автономной работе» через меню контроллера.

При вводе идентификаторов на дисплее отображаются вводимые буквы и цифры. При вводе пароля отображаются звездочки.

Стереть последний набранный знак можно, нажав кнопку стрелка «Влево». После окончания ввода знаков, необходимо подтвердить его, нажав кнопку СТАРТ/ВВОД.

Пользователь может в любое время прервать ввод, нажав кнопку СТОП/ОТМЕНА

Если в течение 30 секунд нет нажатия кнопок, происходит выход из меню в режим ожидания.

#### **11. Запись конфигурации в контроллер:**

При первом запуске необходимо: для режима работы «автономная работа»: ввести название колонки, номер колонки, добавить пользователей с помощью меню контроллера, задать лимиты (при необходимости), задать способ идентификации.

Для режима работы через «АЗС-Онлайн»: загрузка конфигурации произойдет автоматически, как только она будет задана и будет установленная связь между контроллером и облачным сервисом.

#### **12. Идентификация получателей и управление контроллером в режиме заправки:**

Пользователь должен идентифицироваться. Это можно сделать двумя способами:

#### - С помощью магнитной карты:

Необходимо поднести электронную магнитную карту к зоне считывания. Контроллер идентифицирует получателя, если он добавлен в базу получателей, на дисплее отобразится имя получателя. Затем контроллер предложит ввести необходимое количество литров для заправки. После окончания ввода знаков, необходимо подтвердить эту информацию, нажав кнопку СТАРТ/ВВОД, после чего контроллер запустит насос и на дисплее появится счетчик выдаваемого топлива.

#### - Вручную, введя номера идентификаторов и личный пароль:

Необходимо нажать кнопку СТАРТ/ВВОД на клавиатуре контроллера и вручную ввести: «Идентификатор пользователя» затем «Пароль» после чего, в случае распознания получателя, контроллер попросит ввести необходимое количество литров. После окончания ввода знаков, необходимо подтвердить эту информацию, нажав кнопку СТАРТ/ВВОД, после чего контроллер запустит насос и на дисплее появится счетчик выдаваемого топлива.

#### В случае если необходима заправка до «полного бака» не нужно вводить, запрашиваемое контроллером, количество литров, а еще раз нажать кнопку СТАРТ/ВВОД.

- Прекратить процесс заправки можно кнопкой СТОП/ОТМЕНА;

- При неверном наборе идентификатора и пароля на дисплее появится сообщение:
- «Получатель в системе не зарегистрирован» и произойдет выход в режим ожидания.

- Удалить неверно набранные данные можно с помощью кнопки стрелка «Влево».

Так же при идентификации получателя, перед заправкой, контроллер может запрашивать:

- Номер транспортного средства.

- Данные одометра.

- Номер путевого листа.

Если эти функции заданы администратором.

После окончания ввода знаков, необходимо подтвердить его, нажатием кнопки СТАРТ/ВВОД . Перед началом заправки на дисплее, в случаи установленного получателю лимита, отображается разрешенное для заправки данному получателю количество литров.

«Внимание: Если лимит получателем исчерпан, контроллер при идентификации выдает сообщение о невозможности заправки и возвращается в режим ожидания!

Если заданное количество литров не превышает лимита (заданного администратором контроллера), запускается заправка.

По завершению заправки на дисплее в течении 10 секунд будет отображаться количество заправленных литров. В случаи необходимости увеличить временной интервал отображения результата последней заправки на дисплеи контроллера, можно в меню контроллера в пункте меню «Сервис» - «Время отображения

результата».

#### **13. Меню контроллера:**

#### 13.1. Сервис:

- **13.1.1.** *Счетчик топлива*: Общее количество литров, выданных контроллером.
- **13.1.2.** *Название колонки:* Ввод названия и номера колонки: (например, №207 название «автобаза»). Номер колонки является последним числом IP-адреса контроллера.
- **13.1.3.** *Точность вывода:* Выбор дискретности отображения литража на контроллере и отчете: только целые литры, десятые доли и сотые доли.
	- Точность на дисплее.
	- Точность в отчете.
- **13.1.4.** *Время отображения результата:* время отображения результата на дисплее после заправки (от 5 до 120 секунд).
- **13.1.5.** *Снять события:*  для выгрузки событий о заправках на USB-флэш карту.
- **13.1.6.** *Снять пополнения:* для выгрузки событий о пополнениях резервуара на USB-флэш карту
- *13.1.7. Снять текущие лимиты:* для выгрузки информации по лимитам получателей на USB-флэш карту.

13.2. Оборудование:

#### **13.2.1.** *Резервуар:*

*- Информация о резервуаре:* Информация об остатке топлива в резервуаре и такие параметры как: плотность топлива, температура и уровень подтоварной воды.

*- Пополнение резервуара:* Ввод данных о пополнении резервуара в литрах.

*- Задать отображение остатка:* Активация/деактивация отображения данных об остатках

топлива в резервуаре на дисплей контроллера в режиме ожидания.

- *Параметры резервуара:*
- *Активация резервуара:* Активация/деактивация функции контроля виртуального резервуара.
- *Объём резервуара:* Задается объём виртуального резервуара.

 - *Состояние опасности:* Задается предел остатка в литрах в резервуаре, при достижении которых контроллер будет выдавать сообщение о малом остатке топлива, например, «Внимание!!! Для заправки доступно 900 литров».

 - *Состояние блокировки:* Задаётся предел в литрах при достижении, которого контроллер заблокирует выдачу топлива, например, «Внимание!!! Заправка топлива невозможна, нет топлива в резервуаре».

 *- Выбор резервуара* – в данном пункте возможно выбрать количество отслеживаемых резервуаров и задать активный для заправки.

**13.2.2.** *Уровнемер* — Активация/деактивация функции работы с датчиками уровня топлива. Выбираем тип уровнемера и параметры его калибровки:

- *Активация:* активация/деактивация устройства для определения уровня содержимого в резервуаре.

- *Адрес:* задается адрес уровнемера, на который хотели бы выводить информацию о заправке получателя.

- *Текущий уровень:* информация о текущем остатке топлива в резервуаре.

#### **13.2.3.** *Принтер:*

*- Активация:* активация/деактивация функции подключения термопринтера для печати чеков о заправке получателя.

*- Адрес:* задается адрес термопринтера, на который хотели бы выводить информацию о заправке получателя.

*- Пробная печать:* при входе в этот пункт будет запущена печать пробного чека.

*- Двойной чек:* при активации данного режима контроллер будет выдавать на печать два чека на одну заправку.

#### **13.2.4.** *Счетчик:*

*- Тип счетчика:* выбор типа счетчика: одноканальный или двухканальный.

*- Калибровка:* пункт предназначен для проверки и корректировки точности выдачи топлива. *- Автокалибровка:* автоматический расчет количества импульсов на один литр налитого топлива.

*- Ручная калибровка:* ручной ввод и коррекция кол-ва импульсов на один литр налитого топлива.

#### **13.2.5.** *Пистолет:*

*- Активация:* пункт предназначен для активации/деактивации отслеживания положения/заправочного положения (поднятие/снятие пистолета), распознавание производится с помощью геркона.

*- Настройка:* выбор типа геркона: - нормально замкнутый/ нормально разомкнутый.

#### **13.2.6.** *Клапан:*

*- Активация:* активация/деактивация клапана с функцией замедления скорости потока.

*- Настройка:* задается порог срабатывания клапана для замедления скорости потока.

#### **13.2.7.** *Насосный блок:*

- Установка времени до выключения режима заправки при отсутствии сигнала от счетчика.

#### 13.3. Настройка:

*12.3.1. Установка времени и даты:* пункт предназначен для ввода/корректировки времени и даты. *12.3.2. Параметры ЖКД:* пункт предназначен для настройки ЖК-дисплея.

#### 13.4. Получатели:

- *Обновить базу*: - загрузка базы пользователей с USB- флэш карты.

#### Стр. 8

- *Добавить пользователей:* добавление пользователя вручную.
	- ID пользователя (номер карты)
	- Фамилия / Марка авто
	- Имя / Номер авто
	- Отчество
	- Название фирмы
	- Пароль
- *Удалить пользователей:* удаление пользователя из базы контроллера.
- *Редактировать пользователей:* редактирование базы пользователей.
- *Установка лимитов:* установка лимитов для пользователей.
- *Идентификация пользователей:* настройка идентификации базы пользователей.

# 13.5. Диспетчеризация:

# **13.5.1.** Режим диспетчера:

- *Автономный.*
- *LAN-диспетчер.*
- *GPRS-диспетчер.*

# **13.5.2.** Параметры LAN:

- *Адрес диспетчера* IP-адрес компьютера на котором установлено локальное ПО.
- *LAN блока колонки:*
- *IP-адрес* задаем сетевой адрес контроллеру.
- *MAC-адрес* задается адрес сети.
- *Основной шлюз* адрес роутера/сервера через который будет проходить соединение.

# 13.6. Администрирование:

*- Пароль администратора:* ввод/редактирование пароля для входа в меню контроллера (по умолчанию пароль: 0000).

*- Пароль сервисный:* ввод/редактирование пароля для изменения сервисных настроек (по умолчанию пароль: 1234).

- *Сброс событий:* пункт предназначен для удаления всех сведений о заправках.
- *Сброс пользователей:* пункт предназначен для удаления всех сведений о пользователях.
- *Сброс пополнений:* пункт предназначен для удаления всех сведений о пополнениях резервуара.
- *Сброс настроек:* пункт предназначен для сброса настроек контроллера на «заводские».

*- Диагностика:* пункт предназначен для диагностики элементов памяти контроллера (Важно! После запуска диагностики все сведения о пользователях и событиях будут удалены).

- *Перезагрузка:* пункт предназначен для перезагрузки контроллера.
- *Обновление ПО:* используется для запроса обновления ПО контроллера.

# 13.7. Информация:

Пункт предназначен для отображения версии прошивки контроллера, ID колонки и идентификатора контроллера.

#### **14. Габаритные размеры:**

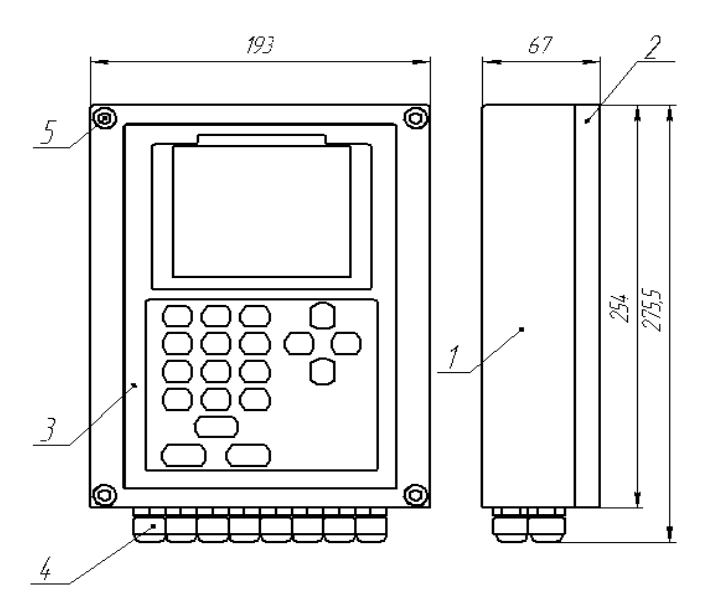

На корпус 1 установлена крышка 2, закрепленная болтами 5. Для предотвращения самопроизвольного раскручивания болтов используются гроверные шайбы.

На поверхность крышки наклеена пленочная клавиатура 3.

Кабели для подключения контроллера вводятся через герметизирующие кабельные вводы 4, расположенные на нижней грани корпуса.

Для крепления контроллера на рабочем месте на тыльной грани корпуса установлены винтовые втулки.

#### **15. Подключение контроллера производится согласно таблице 1:**

Таблица 1.

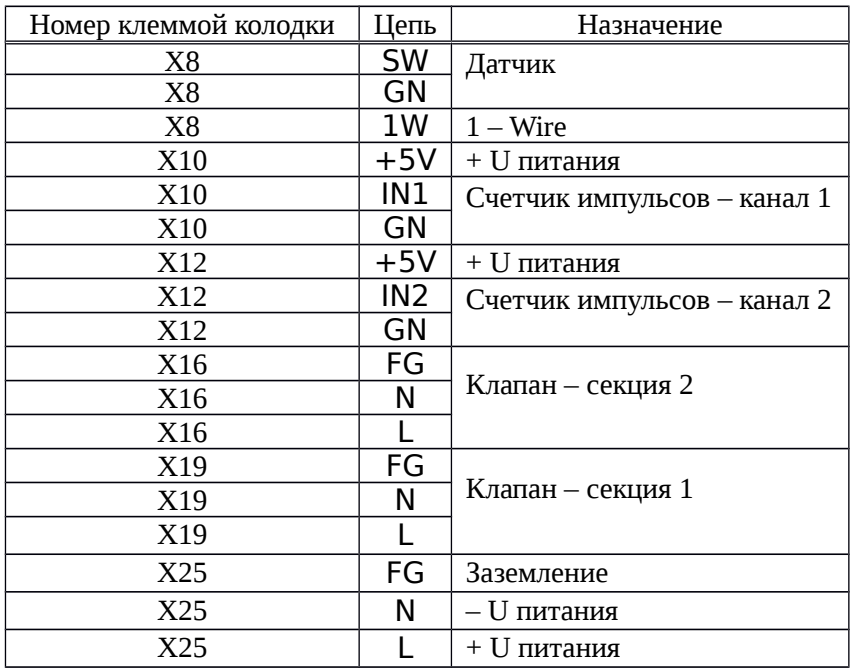

#### *16.* **Особенности подключения контроллера:**

Подключение контроллера взрывозащищенного исполнения на рабочем месте осуществляется в строгом соответствии с требованиями ПУЭ, кабель, подключаемый к контроллеру, должен быть обесточен.

#### *17.* **Комплектность поставки:**

Комплектность поставки контроллера представлена в таблице 2.

Таблица 2.

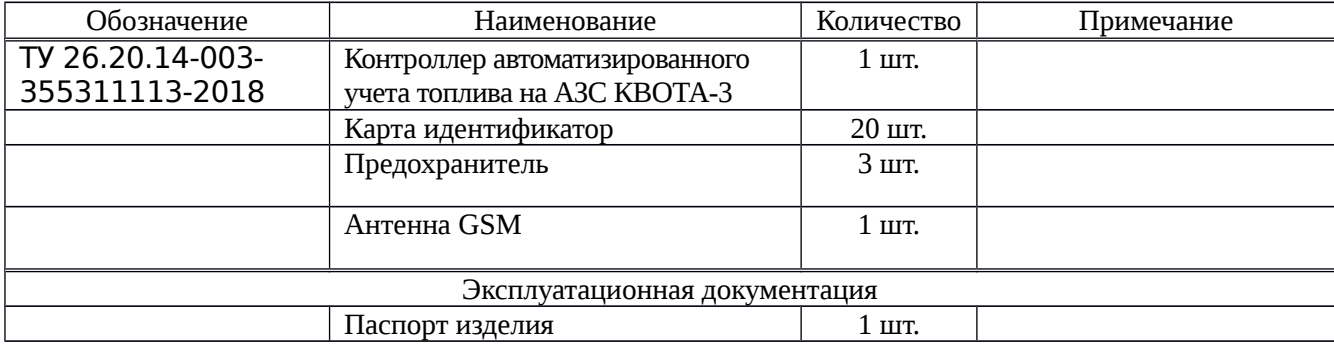

#### Класс взрывозащиты и климатическое исполнение обеспечивается корпусом устройства.

#### **18. Маркировка:**

Маркировка контроллера осуществляется с помощью маркировочной таблички, которая наклеивается на верхней грани корпуса контроллера с наружной стороны.

#### На табличке указывается:

- товарный знак и наименование предприятия − изготовителя;
- тип изделия;
- маркировка взрывозащиты;
- номинальные электрические параметры изделия;
- изображение единого знака обращения продукции на рынке государств членов ТС;
- допустимый диапазон температуры окружающей среды;
- степень защиты от проникновения посторонних веществ и воды
- наименование органа по сертификации;
- номер сертификата;
- серийный номер изделия;
- дата изготовления (месяц, год).

Кроме того, на табличке находятся товарный знак предприятия-изготовителя, знак взрывозащиты и предостережение по эксплуатации.

#### *19.* **Упаковка:**

Каждый контроллер должен быть упакован в индивидуальную упаковку (коробку), обеспечивающую его сохранность при транспортировании и хранении.

#### **20. Безопасность:**

Защита от доступа к токоведущим частям оборудования обеспечивается корпусом контроллера в соответствии с 6-ой характеристической степенью по ГОСТ 14254-96.

Защита от попадания воды обеспечивается корпусом в соответствии 7-ой характеристической степенью по ГОСТ 14254-96.

Электробезопасность контроллера согласно ГОСТ 12.2.007.0-75 соответствует I классу электрозащиты.

Электрическое сопротивление изоляции контроллера между соединенными накоротко линейными выводами и доступными металлическими частями корпуса должно быть не менее:

− в нормальных климатических условиях - 50 МОм;

при повышенной влажности 90 %  $-1$  MOm.

Изоляция между соединенными накоротко линейными выводами и доступными металлическими частями на корпусе в нормальных климатических условиях должна выдерживать 1 мин без пробоя и поверхностного перекрытия действие испытательного напряжения со среднеквадратическим значением 500 В синусоидальной формы частотой 50 Гц.

Взрывозащита вида «nC» в контроллере достигается за счет:

- ограничения температуры на поверхности корпуса, крышки и на электрических контактах;

- компоненты, создающие искровые разряды, расположены внутри оболочки, доступ к которым в нормальном режиме без применения инструмента не предусмотрен.

- заключения его электрических цепей во взрывонепроницаемую оболочку, выполненную в соответствии с ГОСТ IEC МЭК 60079-15:2010;

- электромонтаж осуществляется кабелем сечением  $1{,}5\,$  мм $^2\,$  каждой жилы и изоляцией с испытательным напряжением до 2000 В;

- герметичность соединения и соблюдение требований взрывозащиты обеспечивают Ex-кабельные вводы серии НК, имеющие необходимые сертификаты;

- крышки оболочки защищены от самоотвинчивания с помощью стопорного винта.

- на корпусе изделия предусмотрено подключение внешнего заземления для предотвращения образования статического напряжения.

 - контроллер имеет категорию безопасности **-** IIА согласно классификации газов и паров ГОСТ 31610.0-2014.

- контроллер относится к взрывозащищенным изделиям температурного класса **-** T6 согласно ГОСТ 31610.0-2014, так как максимальная температура на поверхности электрооборудования не превышает 85˚С.

*20.1.* Требования к обеспечению взрывобезопасности при монтаже и демонтаже:

Монтаж и демонтаж контроллера взрывозащищенного исполнения и кабельной сети должен осуществляться специально подготовленным персоналом предприятия–изготовителя, либо подготовленным персоналом потребителя, прошедшим специальное обучение на предприятии-изготовителе.

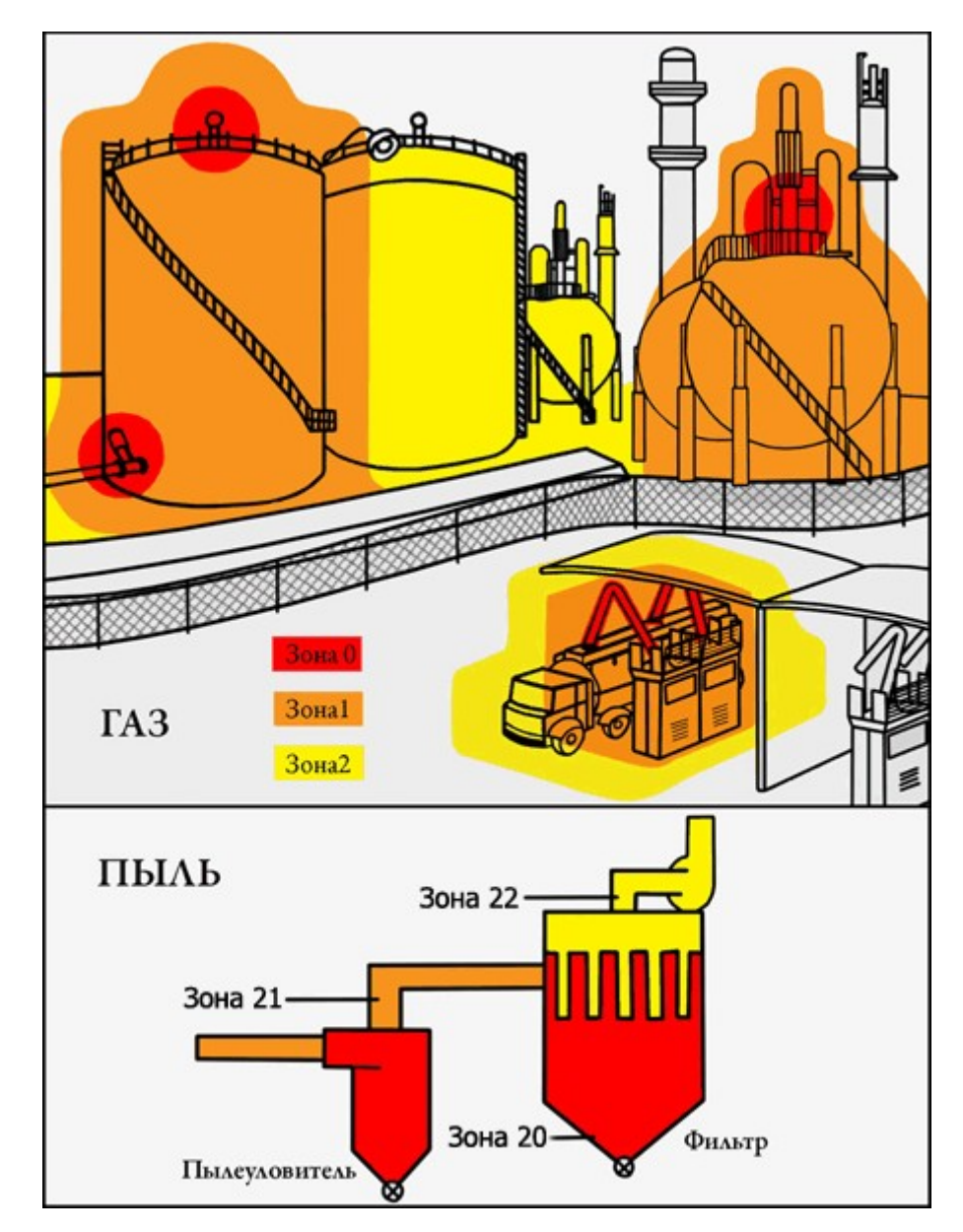

# **21. Транспортировка и хранение:**

Условия транспортировка контроллера - жесткие Ж (2), согласно ГОСТ 15150-69. Условия хранения по ГОСТ 15150-69 – закрытые или другие помещения с естественной вентиляцией без искусственно регулируемых климатических условий, где колебания температуры и влажности воздуха существенно меньше, чем на открытом воздухе (например, каменные, бетонные, металлические с теплоизоляцией и другие хранилища), группа условий агрессивности по ГОСТ Р 51801-2001 Х03.5.

# **22. Указания по эксплуатации:**

При использовании контроллера необходимо соблюдать требования мер безопасности определенные «Правилами по охране труда при эксплуатации электроустановок», при работе с электрическими приемниками, питающимися напряжением до 1000 В. Плановые ремонты контроллера не предусмотрены. Внеплановые ремонты производятся предприятием-изготовителем, по заявке пользователя. Место, время, порядок и стоимость работ согласуются предварительно.

#### **23. Обеспечение взрывозащищенности при использовании контроллера:**

При использовании контроллера взрывозащищенного исполнения необходимо руководствоваться настоящим ПУЭ и другими документами, действующими в данной отрасли промышленности.

 Во время проведения ТО при внешних осмотрах необходимо проверять сохранность пломб, отсутствие обрывов или повреждений линий связи, целостность заземления, отсутствие механических повреждений и т. п.

#### **Ремонт контроллера взрывозащищенного исполнения в местах его установки не производится!!!**

#### **24. Специальные условия применения:**

Знак Х, стоящий в маркировке взрывозащиты, означает, что при эксплуатации необходимо соблюдать следующие специальные условия:

- эксплуатация контроллера при неисправных средствах взрывозащиты, нарушениях схем управления и защиты не допускается;

- запрещается эксплуатация изделия без заземления;

- чистка внешней оболочки контроллера от пыли и загрязнений должны производится периодически, но не реже одного раза в 6 месяцев;

- к монтажу и обслуживанию контроллера допускается персонал, прошедший подготовку и имеющий разрешение в соответствии с «Правилами технической эксплуатации электроустановок потребителей» и «Правилами техники безопасности при эксплуатации электроустановок потребителей» и имеющих квалификационную группу по технике безопасности не ниже III группы до 1000В;

- все работы в контроллере должны проводиться при полностью отключенном напряжении;

#### **25. Правила эксплуатации:**

- Требуется периодическая замена батареи тапа-размер - CR2032 для работы часов устройства.

- Питание должно подаваться от источника, имеющего заземление.

- Запрещена подача на входы устройства сигналов, не предусмотренных назначением этих входов – это может привести к выходу устройства из строя.

- Настройки устройства лицом, не имеющим соответствующей компетенции, может привести к некорректной работе, сбоям в работе.

- Не допускаются падения и сильная тряска устройства.

- Рекомендуется использование источника бесперебойного питания, во избежание воздействия скачков напряжения или нештатного отключения устройства.

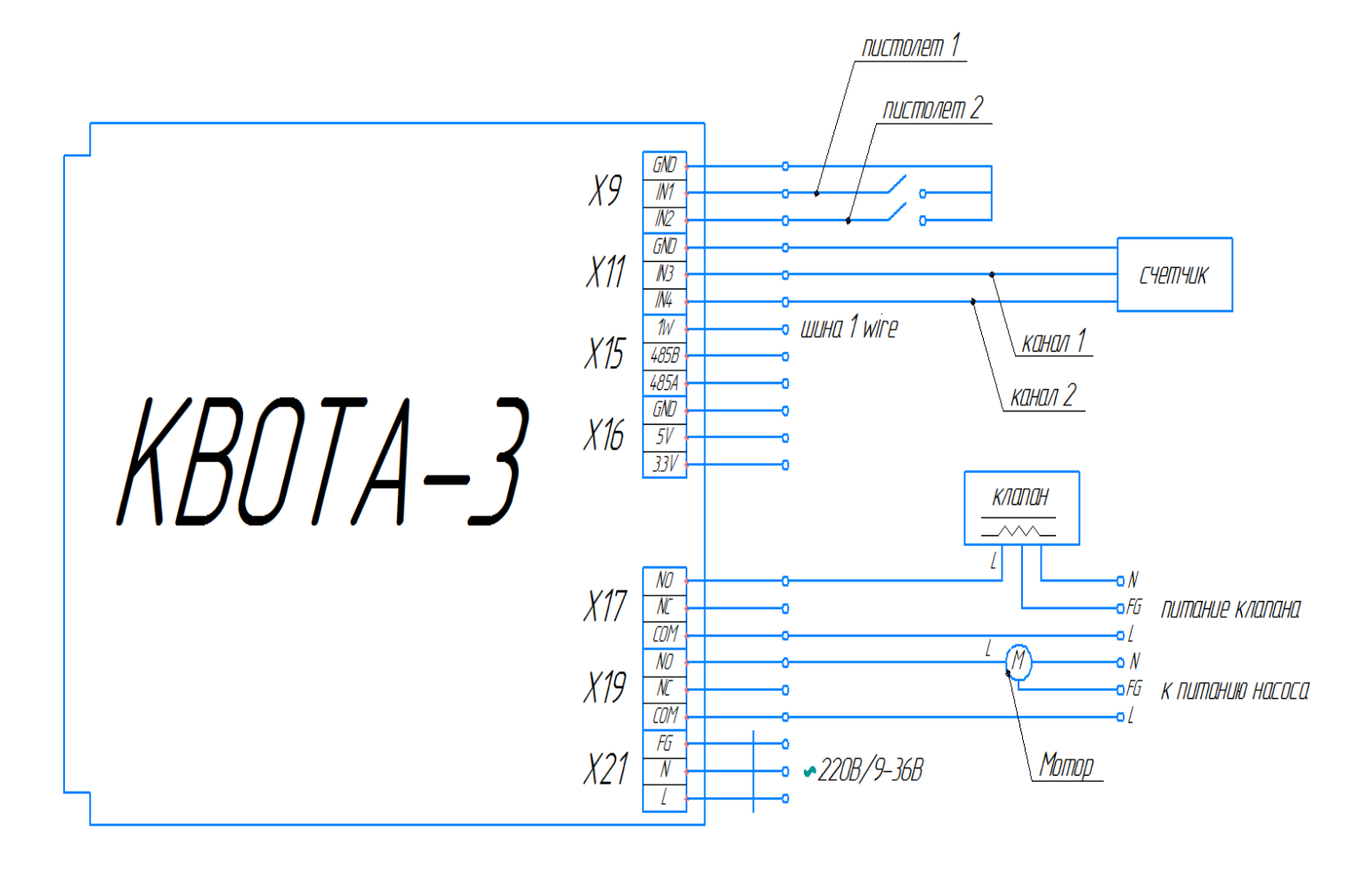

# **27. Информация о контроллере:**

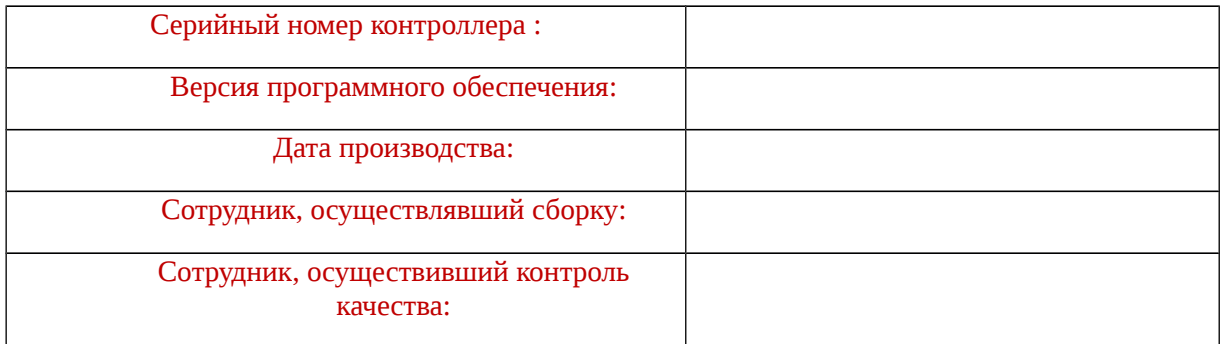

Дата:

# **28. Таблица изменений паролей.**

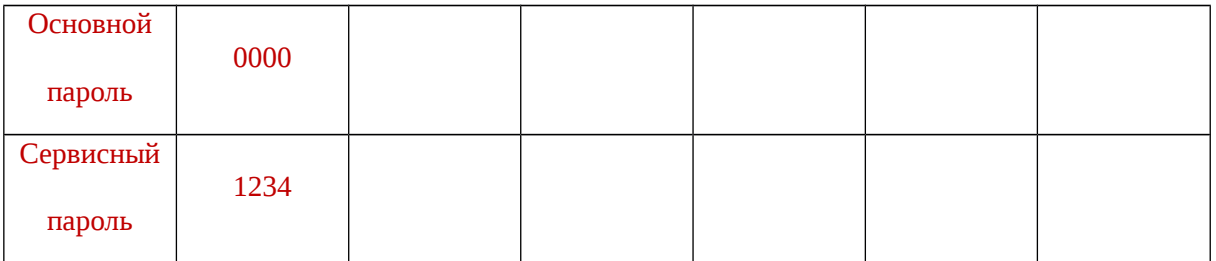